# Zurich aktuell für unabhängige Vermittler Leben

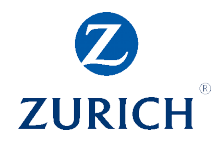

*Eagle Star Berechnung KSB Zusatzversicherung*

### **Zurich Life – Eagle Star So berechnen Sie die Zusatzversicherungen für den Krankheits-Schutzbrief**

Die Zusatzoptionen Erwerbsunfähigkeit, Beitragsbefreiung bei Arbeitsunfähigkeit und Verlängerungsoption sind im Leben Modul des von Softfair zu berechnen.

#### So geht es:

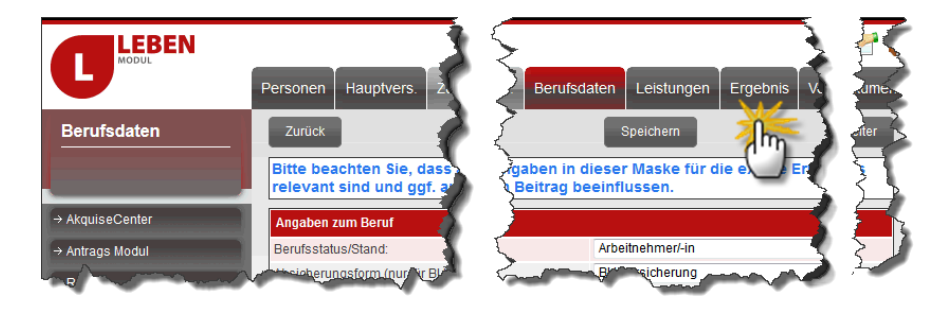

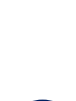

 $\mathbf 0$ 

2

Wählen Sie den gewünschten Tarif aus.

Geben Sie alle relevanten Daten in den Laschen "Personen", "Hauptversicherung" und "Berufsdaten" ein.

LEBEN

Klicken Sie auf Ergebnis.

Klicken Sie auf Ausdruck.

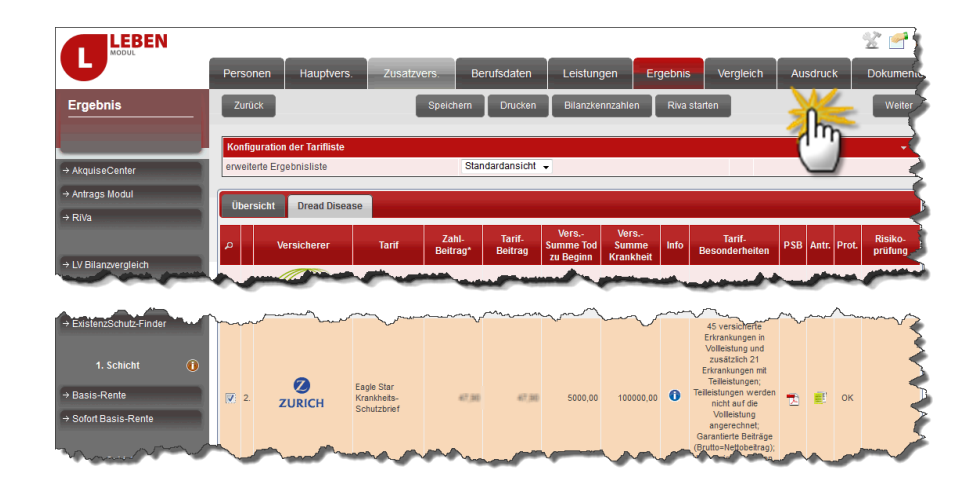

#### **Sie wünschen mehr Informationen?**

Wenden Sie sich an Ihre zuständige Betreuungskraft oder an die Servicedirektion unter maklerserviceleben@zurich.com oder unter Tel: 0228-268-8580.

## Zurich aktuell

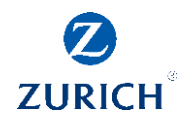

8

Wählen Sie unter Tarifoptionen die gewünschten Zusatzversicherungen aus.

Klicken Sie auf Dokumente.

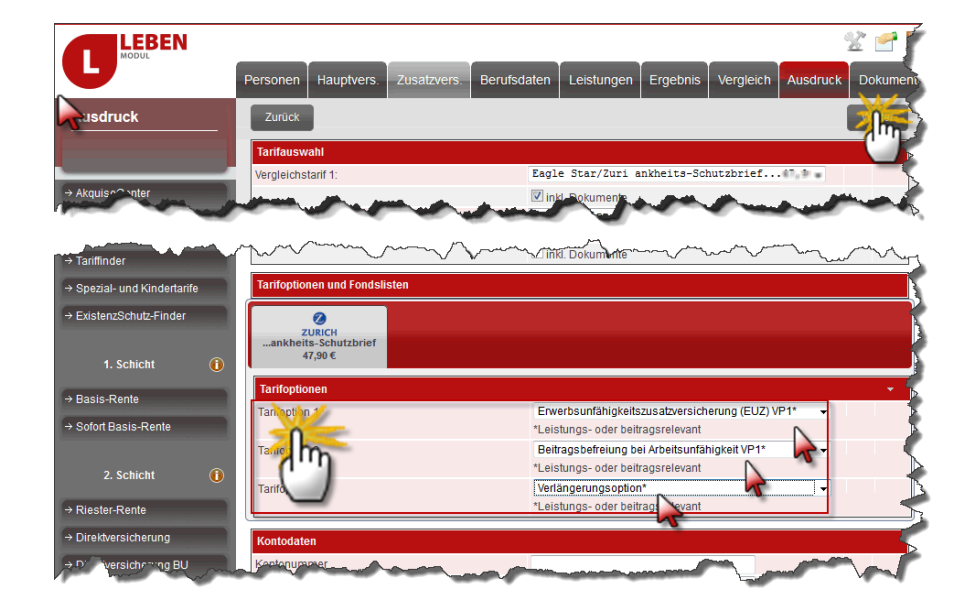

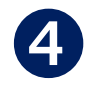

Öffnen Sie das Angebot (pdf). Die gewünschten Zusatzversicherungen sind im Angebot aufgeführt.

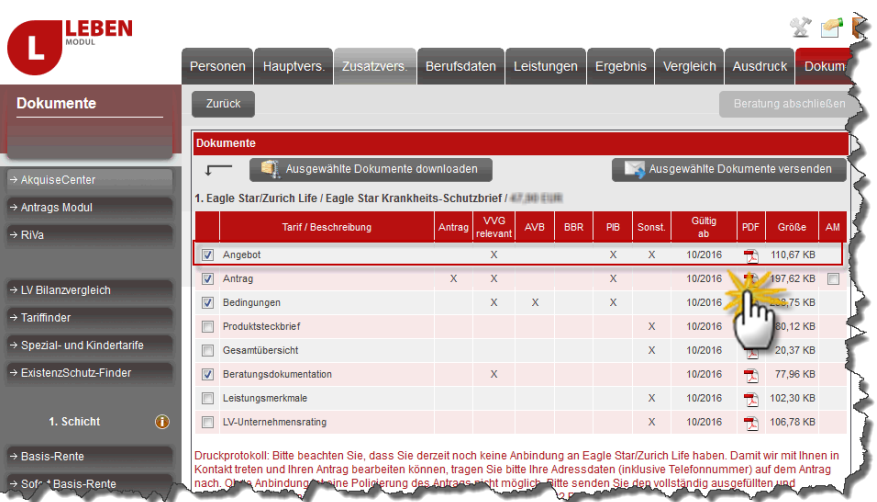

Ihr Newsletterteam

**Sie wünschen mehr Informationen?**

Wenden Sie sich an Ihre zuständige Betreuungskraft oder an die Servicedirektion unter maklerserviceleben@zurich.com oder unter Tel: 0228-268-8580.